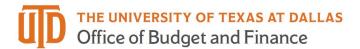

# ePAR - Leave of Absence Detail Guide

### What is a Leave of Absence ePAR?

- When an employee will be on a temporary authorized leave of absence from their employment at UTD, but will be returning to their current position
  - Family Medical Leave
  - Health Reasons
  - o Military Leave
  - o Non-Medical Leave
  - o Parental Leave
- Please consult with Human Resources on a potential leave of absence before starting a Leave of Absence ePAR

### Enter a New ePAR

Gemini for Departments > Personnel Info/Action > ePAR Action

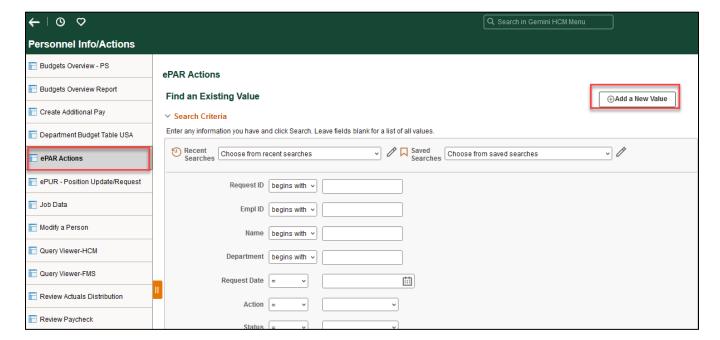

December 15, 2023 Page 1 of 6

## Select Leave of Absence

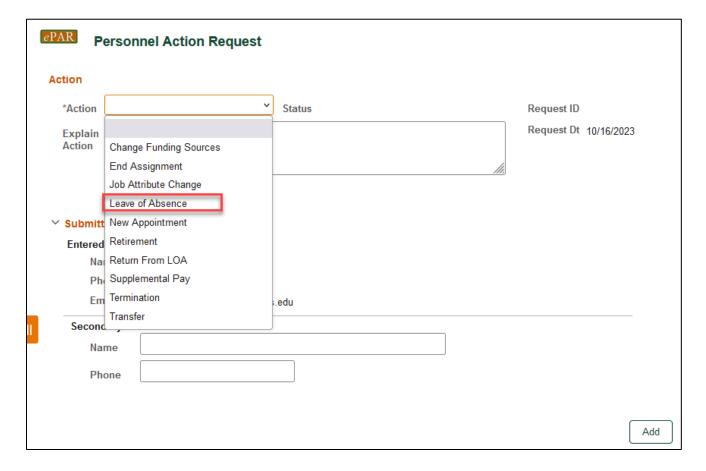

December 15, 2023 Page 2 of 6

## Enter Employee ID

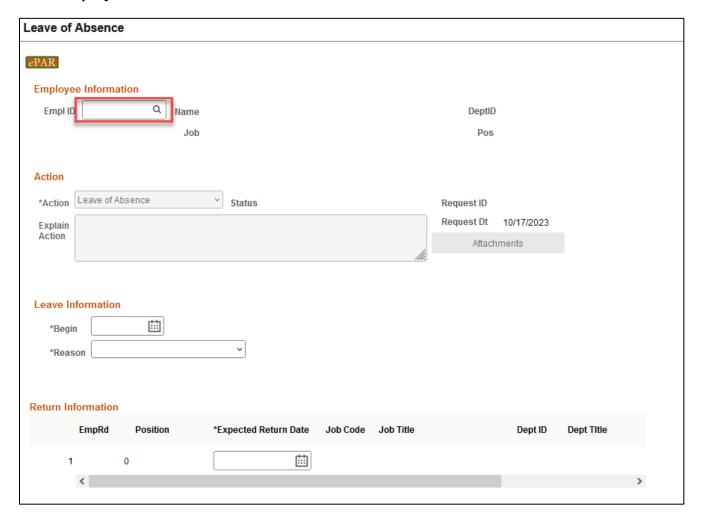

If you don't know the employee ID, click the magnifying glass to search by name

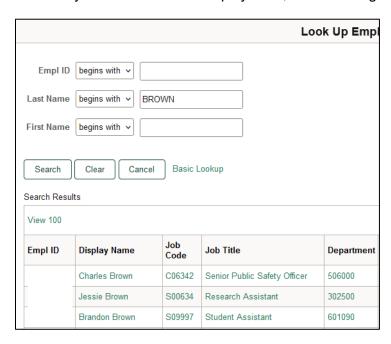

December 15, 2023 Page 3 of 6

### Leave Information

- The Name, Job Code, Dept ID will auto-populate after entering Empl ID
- Select
  - Leave Begin Date (first day that the employee will be on leave)
  - Reason
  - Expected Return Date (if not known, you best estimate will suffice)

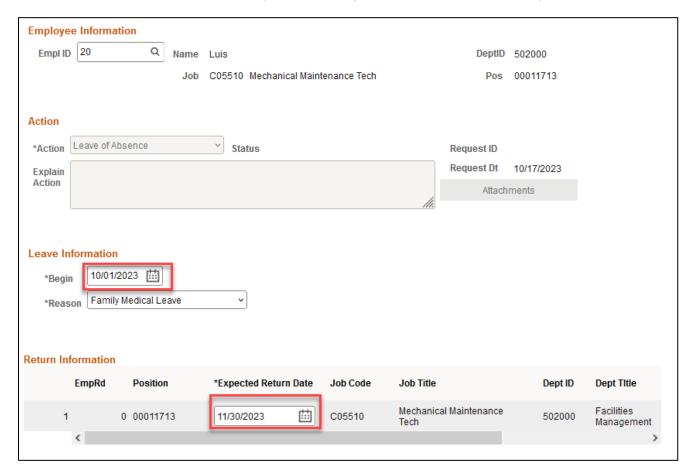

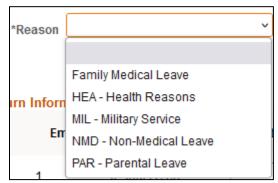

### Save ePAR before Submit

- The Submitter/Contact information will indicate the person who created the ePAR. Click the arrow to expand.
- A secondary contact can be added.

December 15, 2023 Page 4 of 6

- Click the "Save" button. Further changes can be made after ePAR has been saved.
- The ePAR cannot be submitted without first being saved.

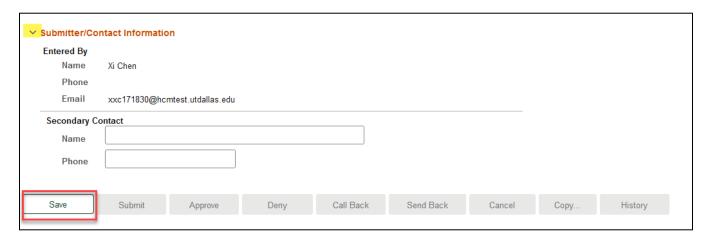

### Request ID and Attachments

- Upon saving the ePAR, a request ID will be assigned, which allows you to leave and come back to the ePAR as needed
- Attachments cannot be uploaded to a leave of absence ePAR because of confidentiality concerns
- If you have any questions about documentation, please consult Human Resources

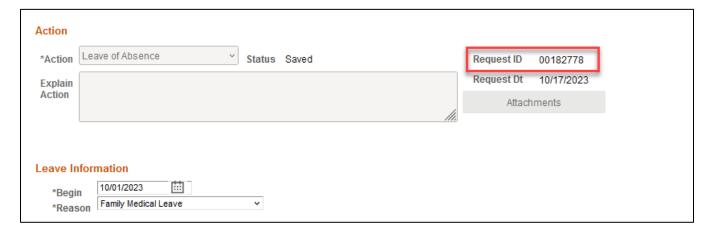

#### Submit ePAR

- Please review the ePAR and make sure all of information is correct before submission
- No changes can be made after an ePAR has been submitted
- Once the ePAR is submitted, the approval workflow will be visible
- You will receive an email that your ePAR has been submitted for approval

December 15, 2023 Page 5 of 6

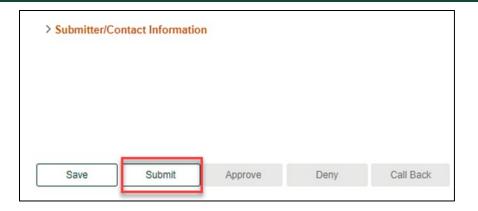

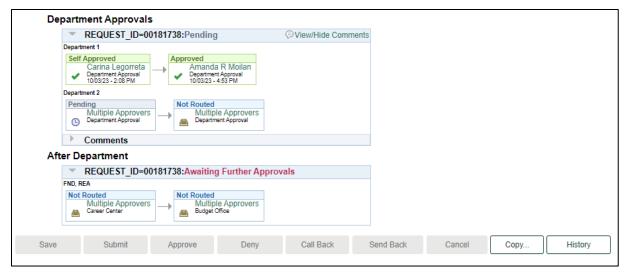

December 15, 2023 Page 6 of 6